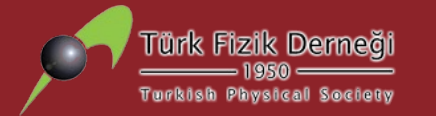

## **Detektör Tasarımı ve Benzetimi - II**

*Doç. Dr. Sinan KUDAY*

*Ankara Üniversitesi Fizik Bölümü skuday@ankara.edu.tr*

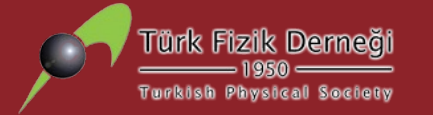

### **1. Geant4 Kod Yapısı**

- **2. Geant4 Geometrileri Oluşturma**
- **3. Materyal Nesneleri ve Yönetimi**
- **4. Geant4 Örnekleri (Projelere Başlangıç)**
- **5. Uygulamalar**

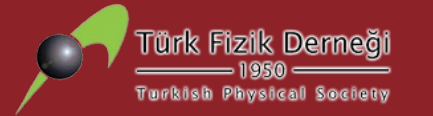

# **Kısım 1: Geant4 Kod Yapısı**

#### Basit bir nükleer Fizik deneyinin tanımlanması için gerekli nesneler:

Hedef Demet **Demet** • Hedef **Dedektör** • Dedektör

- Etkileşim Alanları
- Fizik Etkileşimleri ve Algoritmaları
- Analiz Yöntemleri

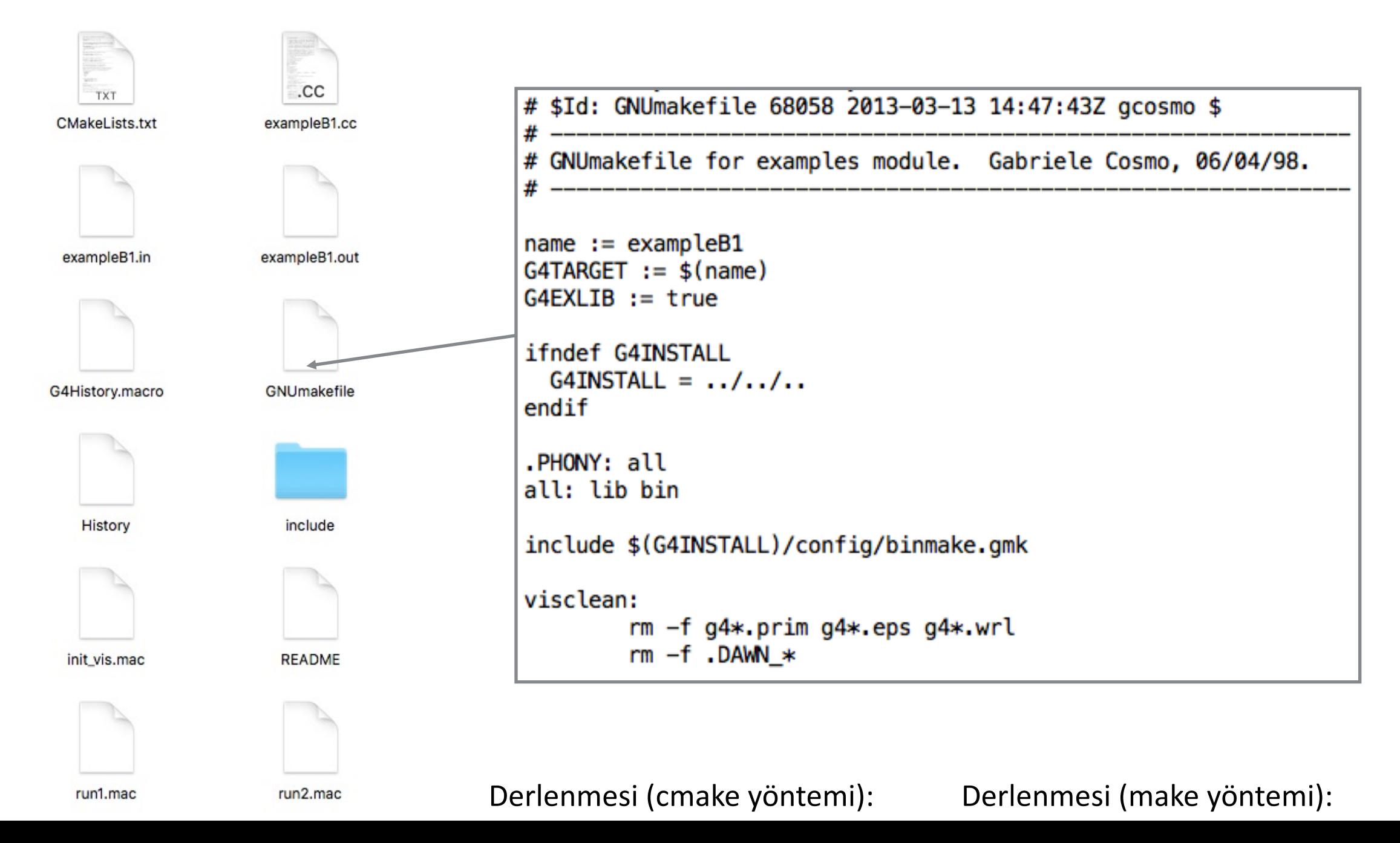

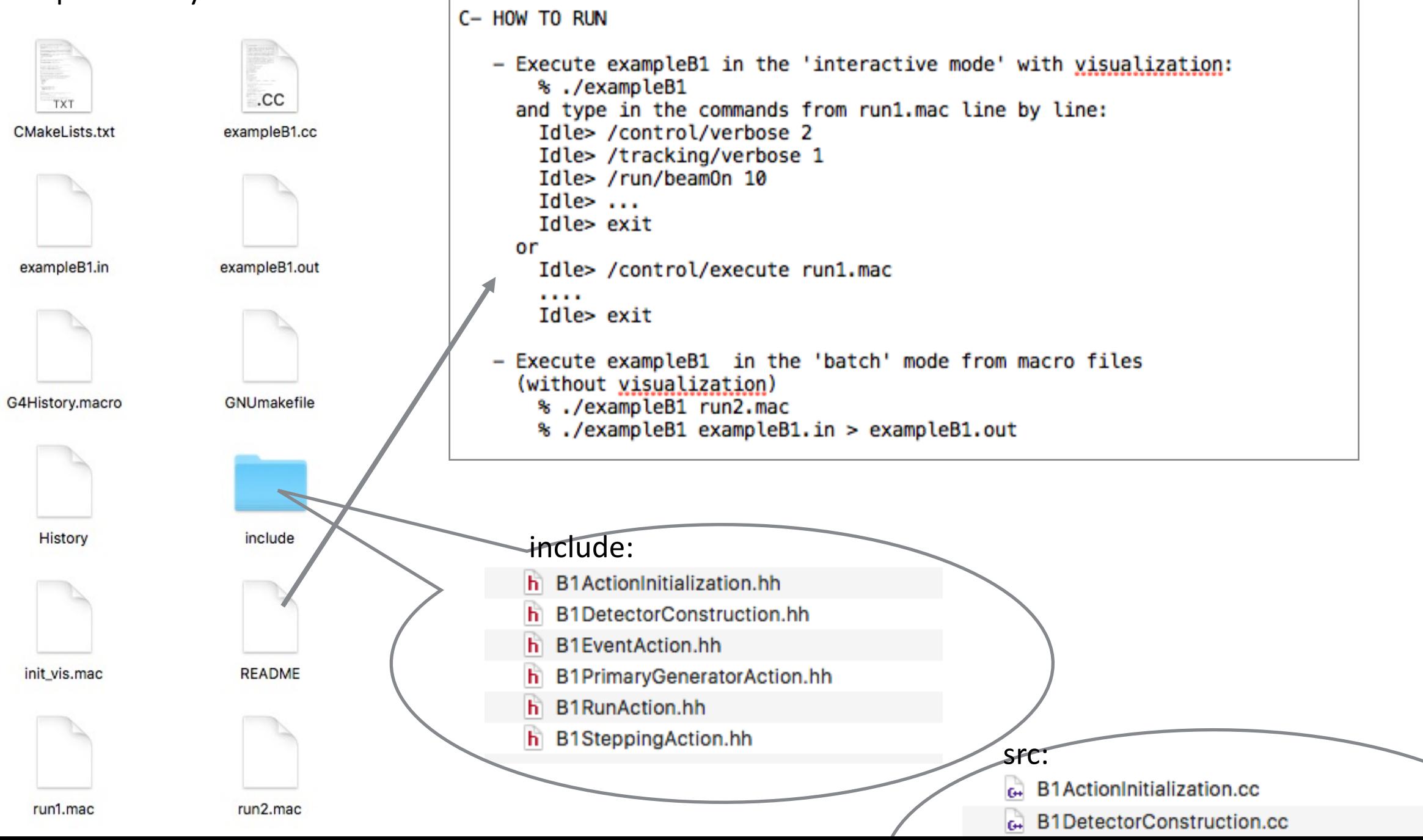

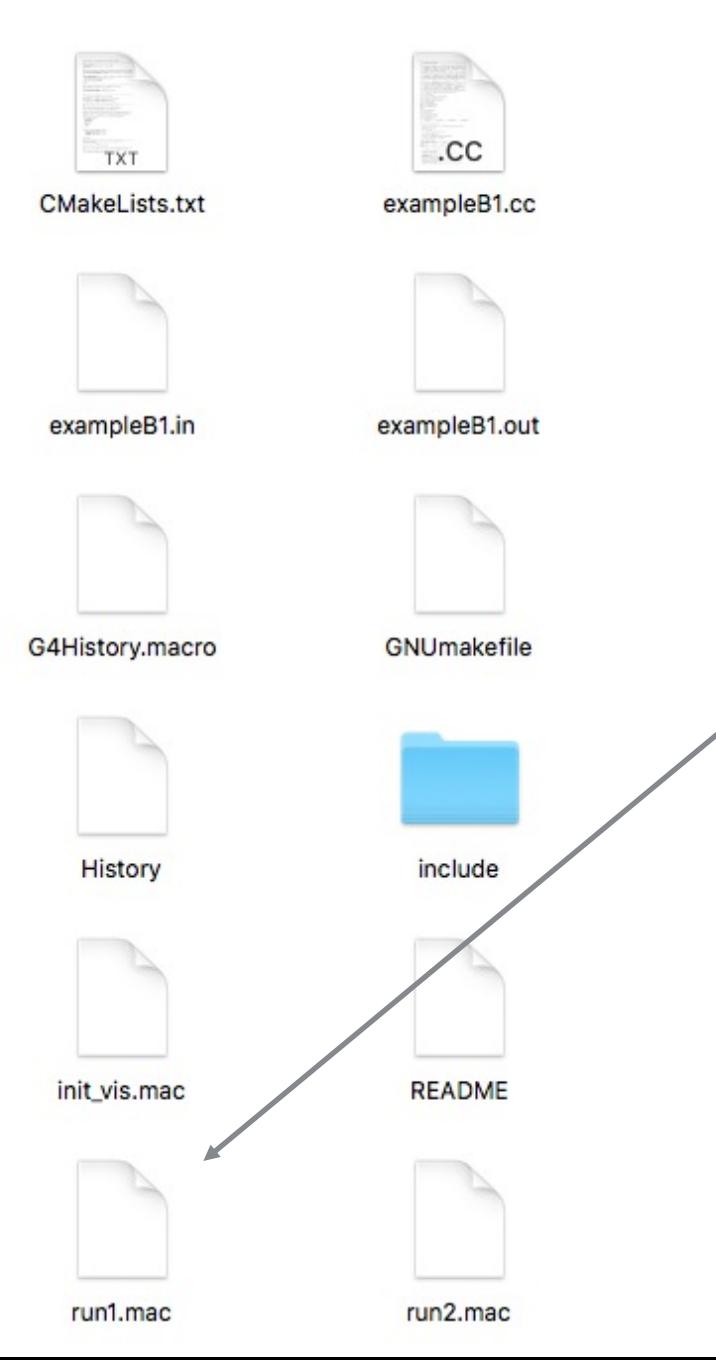

```
run1.mac
             \rightarrow盟
                run1.mac > No Selection
    # Macro file for example B1
    #
  \overline{2}# Can be run in batch, without graphic
  3
    # or interactively: Idle> /control/execute run1.mac
  4
    #
  5
    # Change the default number of workers (in multi-threading mode)
    #/run/number0fWorkers 4
    #
  8
    # Initialize kernel
  \mathbf Q/run/initialize
 1011
    ₩
    /control/verbose 2
 12/run/verbose 2
 13
    /event/verbose 0
 14
    /tracking/verbose 1
 15
    #
 16
    # gamma 6 MeV to the direction (0.,0.,1.)
 17
    #
 18/gun/particle gamma
 19
    /gun/energy 6 MeV
 20
 21#
    /run/beam0n 5
 22
 23
    #
 24
    # proton 210 MeV to the direction (0.,0.,1.)
 25
    #
    /gun/particle proton
 26
    /gun/energy 210 MeV
 27
    /tracking/verbose 2
 28
    #
 29
    /run/beam0n 1
 30<sub>0</sub>
```
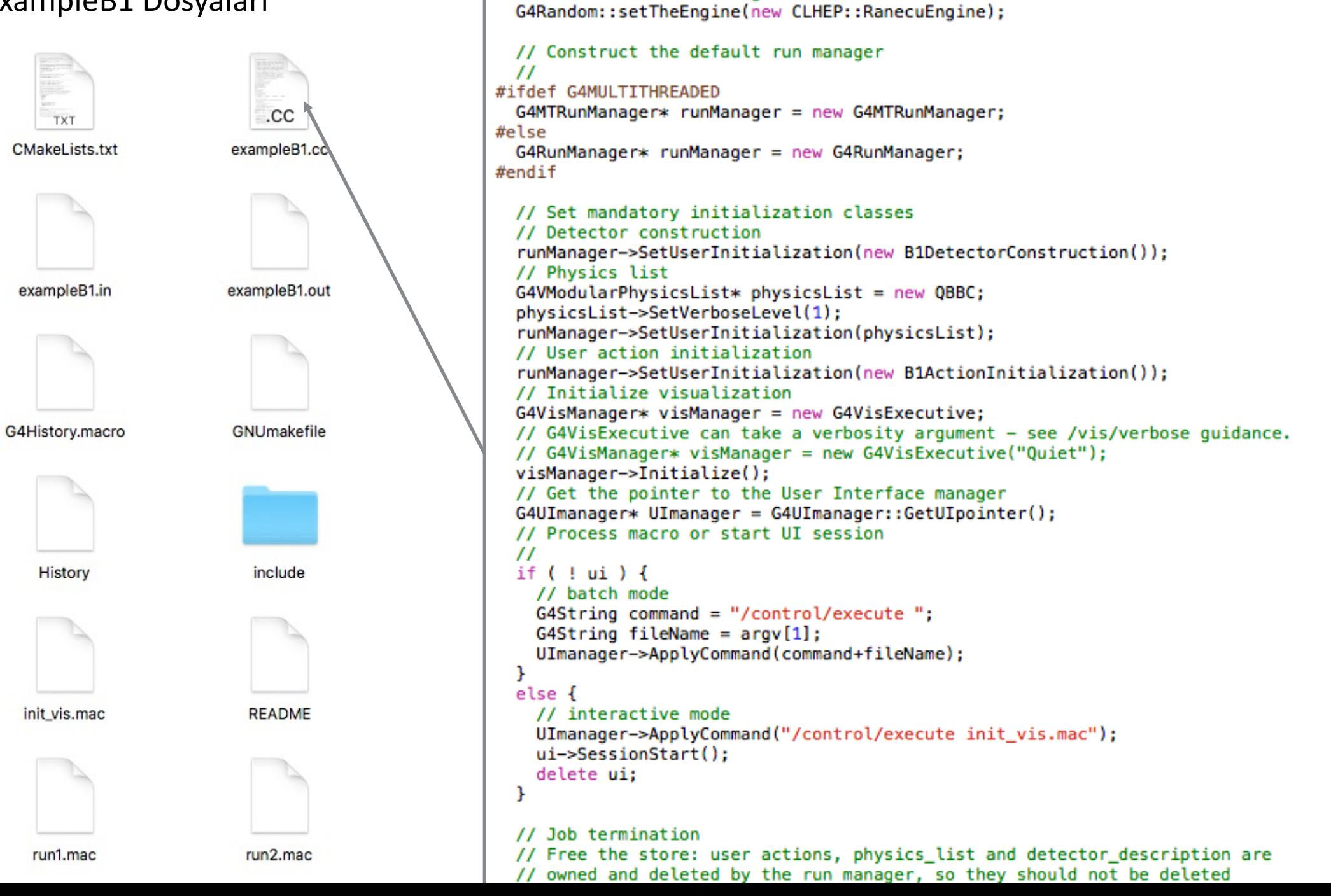

// Choose the Random engine

- $\bullet$  Her örnek için README açıklamaları okunup
- Derleme işlemi için <u>GNUmakefile</u> veya CMa
- **Derlemenin ardından çalıştırılacak macro dos**
- Macro dosyasında ilgili modifikasyonlar yapıld
- G4 kodlaması, C++ dilinde nesne yönelimli sınıf kullanılarak oluşturulmuştur !!

### **Object Oriented Class Methodold**

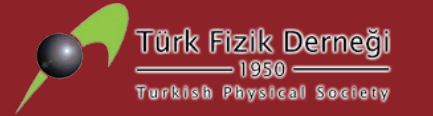

# **Kısım II: Geometri Oluşturma**

- Geometriler, oluşturacağımız SANAL DENEYlerin başlangıcıdır.
- Geometri oluşturma; deneyde kullanılacak **materyallerin ve yerlerinin**  tanımlanması işlemidir.
- Benzetimin **her adımında izlenen yol üzerindeki** materyaller (parçacık) kontrol edilir / ötelenebilir / etkileşime girebilir.
- Basit geometriler (kutu, silindir, küre) işlemleme süresini kısaltır.
- Ayrıntılı benzetimlerde karmaşık/gelişmiş geometriler kullanılabilir.
- İlk geometri tanımları DETEKTÖR inşaasında karşımıza çıkar.

Not: Gelişmiş Geometrilerden sonraki sunumda bahsedilecektir.

• Tanımlara geometrik şeklin boyutlarını belirleyerek başlayın:

Box 5m x 2m x 10m Sphere r=10m Cylinder  $r = 5m$ ,  $h = 10 m$  ...

• Hangi özelliklere sahip olmalı?

Material Any B- or E-fields? Is it sensitive, i.e. used for read-out?

• Hangi Konumda ?

Single placement? Or repeatedly as described by some function?

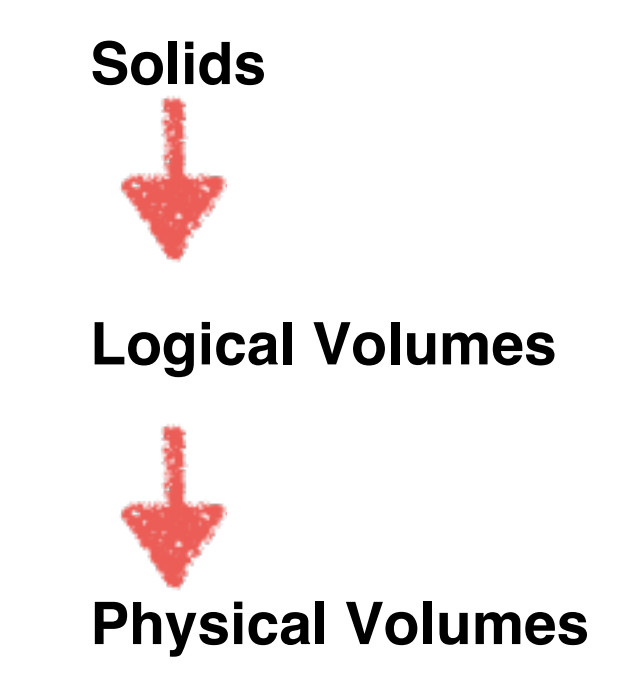

- Solid (katı) geometrilerden oluşan tanımlamalardır
- Kutu, küre, silindir tanımlamalarından karmaşık geometriler de elde edilebilir !!
- Hazır fonksiyonlardır: G4Box, G4Cone, ...vs.
- Boyut argümanlarına ihtiyaç duyarlar

Boyutlar birimleri (cm, mm ?) ile birlilkte verilmelidir !!

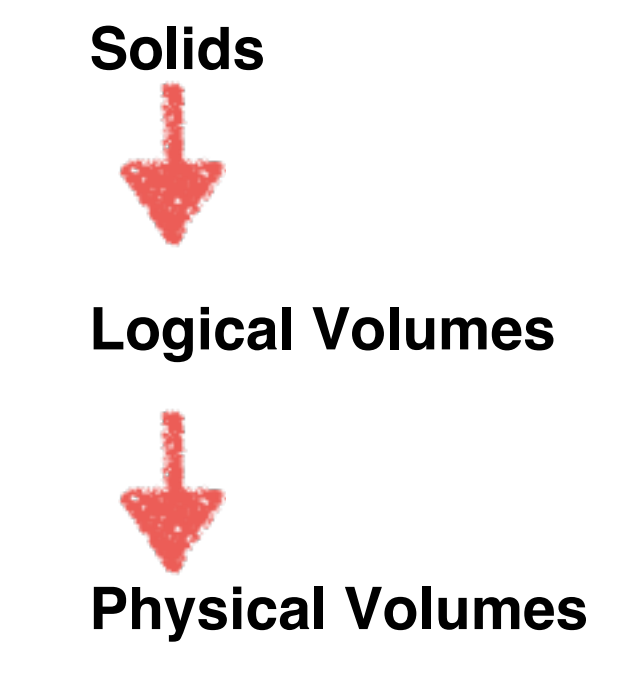

Aşağıdaki sıra ile tanımlanırlar:

- Katı geometriye bir materyal eklenir
- Katı geometriye E veya B alanları eklenir
- Katı geometri hassas (sensitive) yapılır
- Kullanıcı limitleri belirlenir
- Fiziksel kız hacimler belirlenir. (physical daughter volumes)

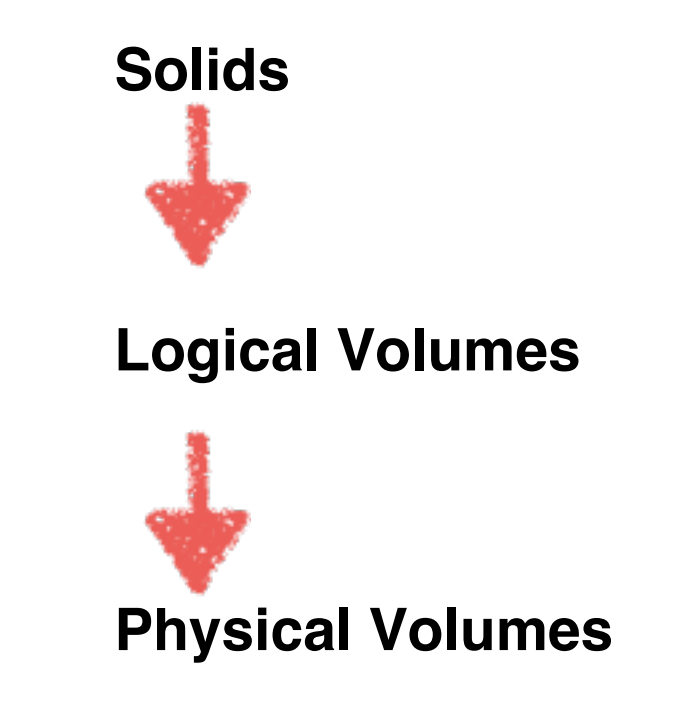

Aşağıdaki sıra ile tanımlanırlar:

- Hacmin konumu ve rotasyonu belirtilir.
- Aynı hacmin replikası veya tekrarı belirtilir.

**Örnek**:

G4Box\* boxSolid = new G4Box("aBox",  $1.0$ \*m,  $1.0$ \*m,  $1.0$ \*m);

G4LogicalVolume\* boxLogic = new G4LogicalVolume(BoxSolid, BoxMaterial, "Box1Logic")

```
G4ThreeVector pos(1*m, 1*cm, 1*mm);G4RotationMatrix* rot = 0;G4VPhysicalVolume* boxPhys = new G4PVPlacement(rot, 0, BoxLogic, "Box1Placed",
World, pMany = \theta, copyNo = \theta, surfChk = true);
```
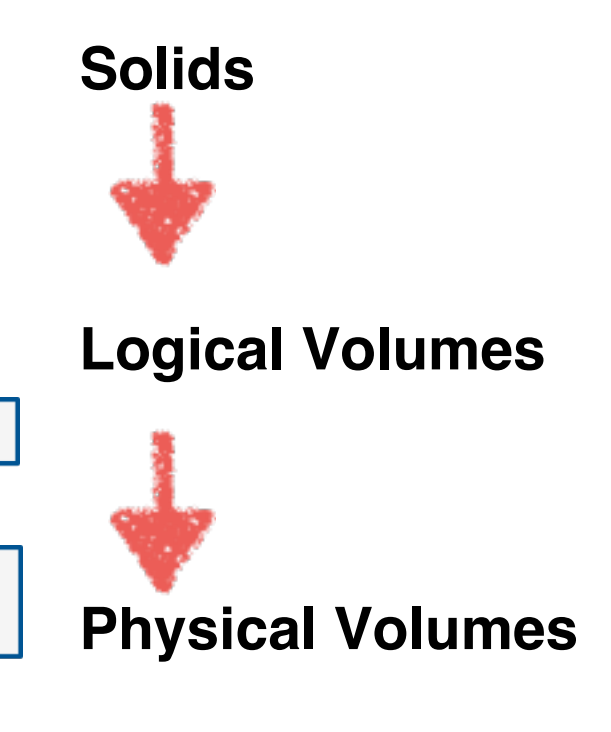

• Tüm katı şekiller G4VSolid sınıfıyla türetilir / oluşturulur.

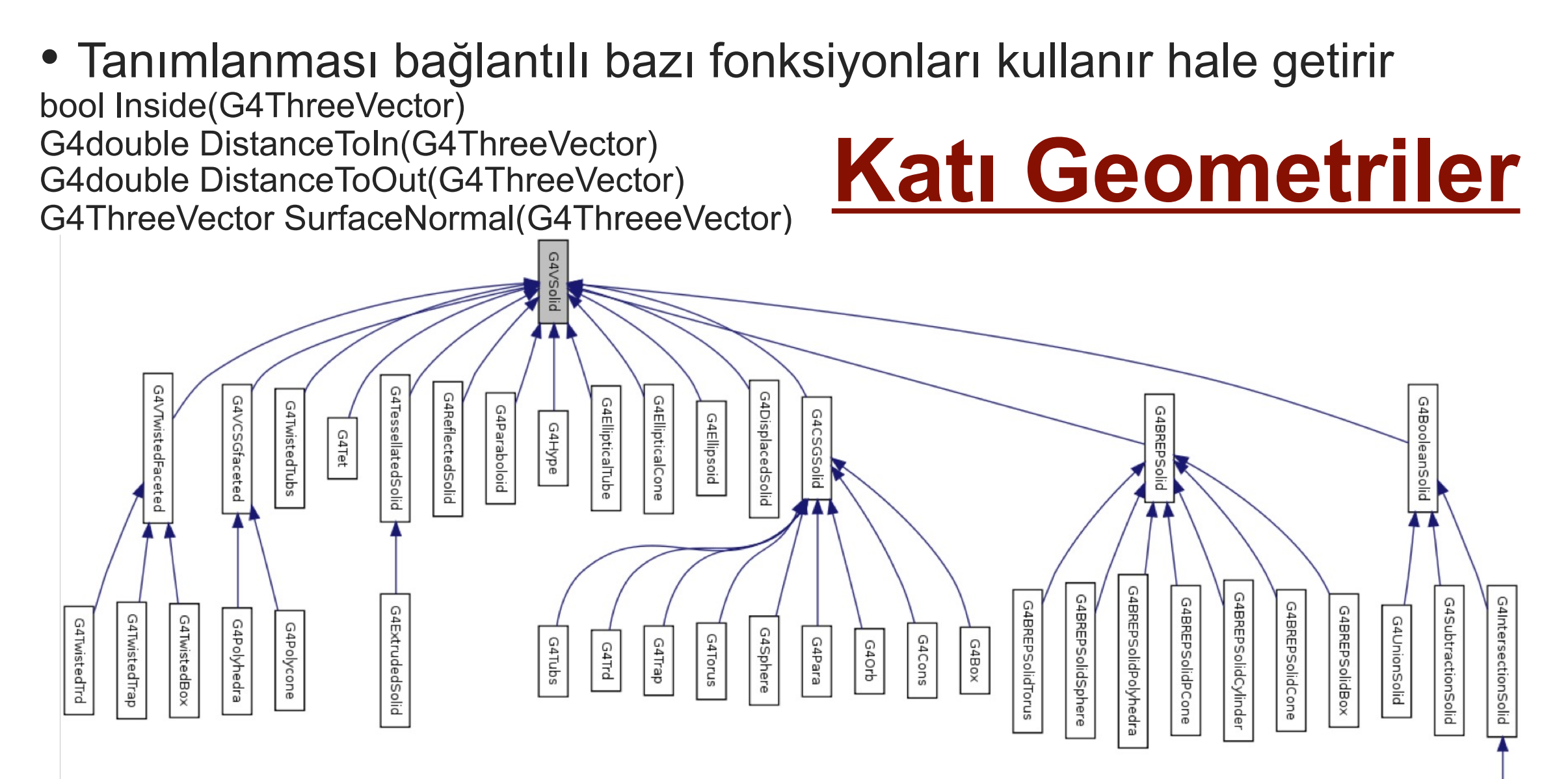

**G4BR** 

- Constructed Solid Geometries (CSG) Katı Geometriler
- Boundary Represented Shapes (BREPs)
- Complex shapes by parameterization
- Boolean operations also possible

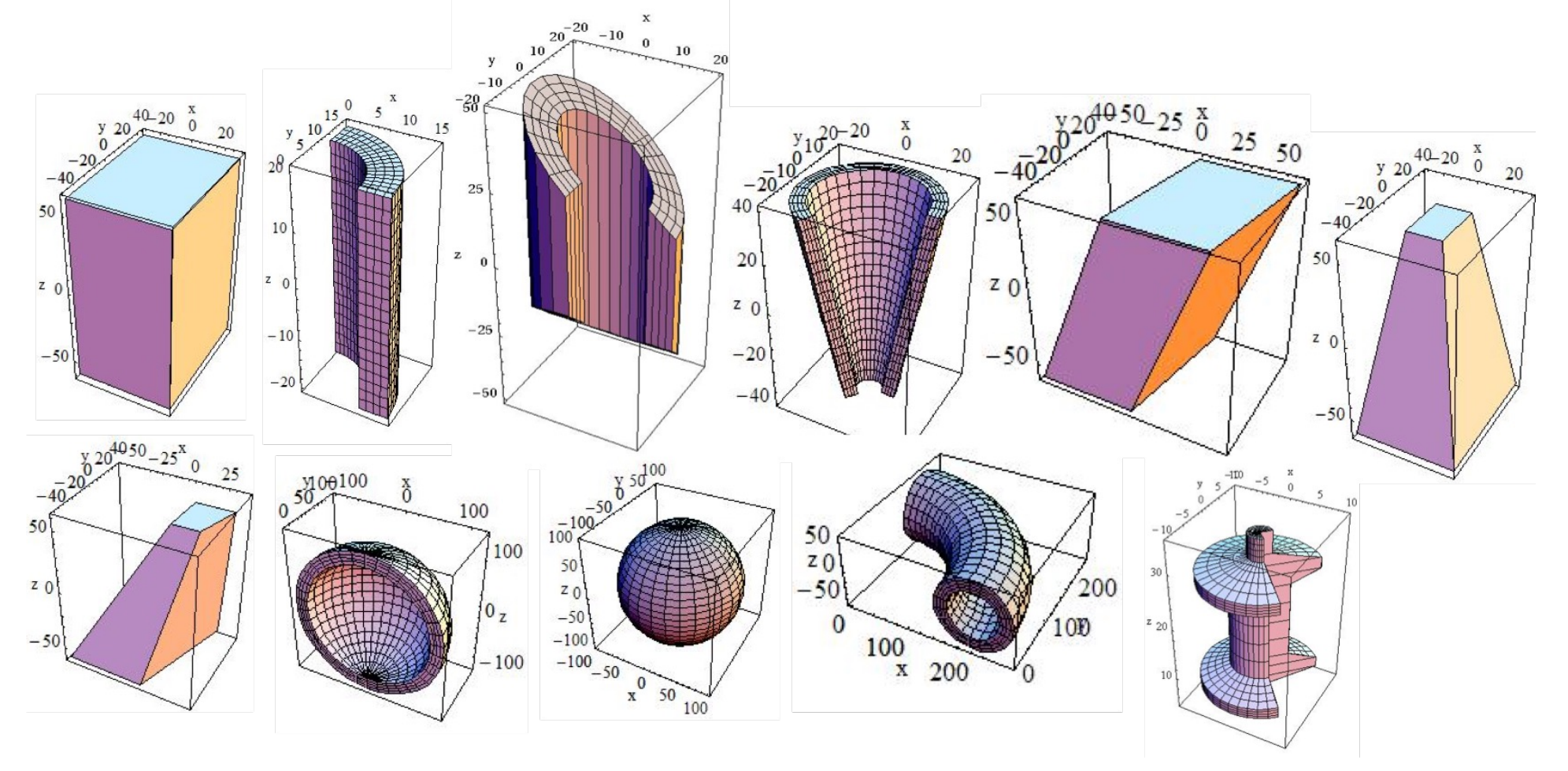

## Katı Geometriler (Örnekler)

G4VSolid\* boxSolid = new G4Box("aBox",  $1.0$ \*m,  $1.0$ \*m,  $1.0*m$ :

 $G4VSolid*$  tubeSolid = new  $G4Tubs('aTube');$ 1.0\*m, //inner radius (0 possible)  $2.0*m$ , //outer radius  $4.0*$ m // half - height  $0.*deg$ , 360. $*deg$ ); //segment angles

 $G4VSolid*$  coneSolid = new  $G4Cons('GCone'')$ , 1.0\*m, 1.5\*m, //inner/outer radius 1  $2.0*$ m,  $2.5*$ m, //inner/outer radius 2  $4.0*$ m // half - height  $0.*deg$ , 360. $*deg$ ); //segment angles

 $G4VSolid*$  sphereSolid = new  $G4Sphere("aSphere",$  $1.0*m$ ,  $1.5*m$  //inner/outer radius  $0.*deg, 360.*deg, // phi$ 0.\*deg,  $180.*deg$ ); // theta

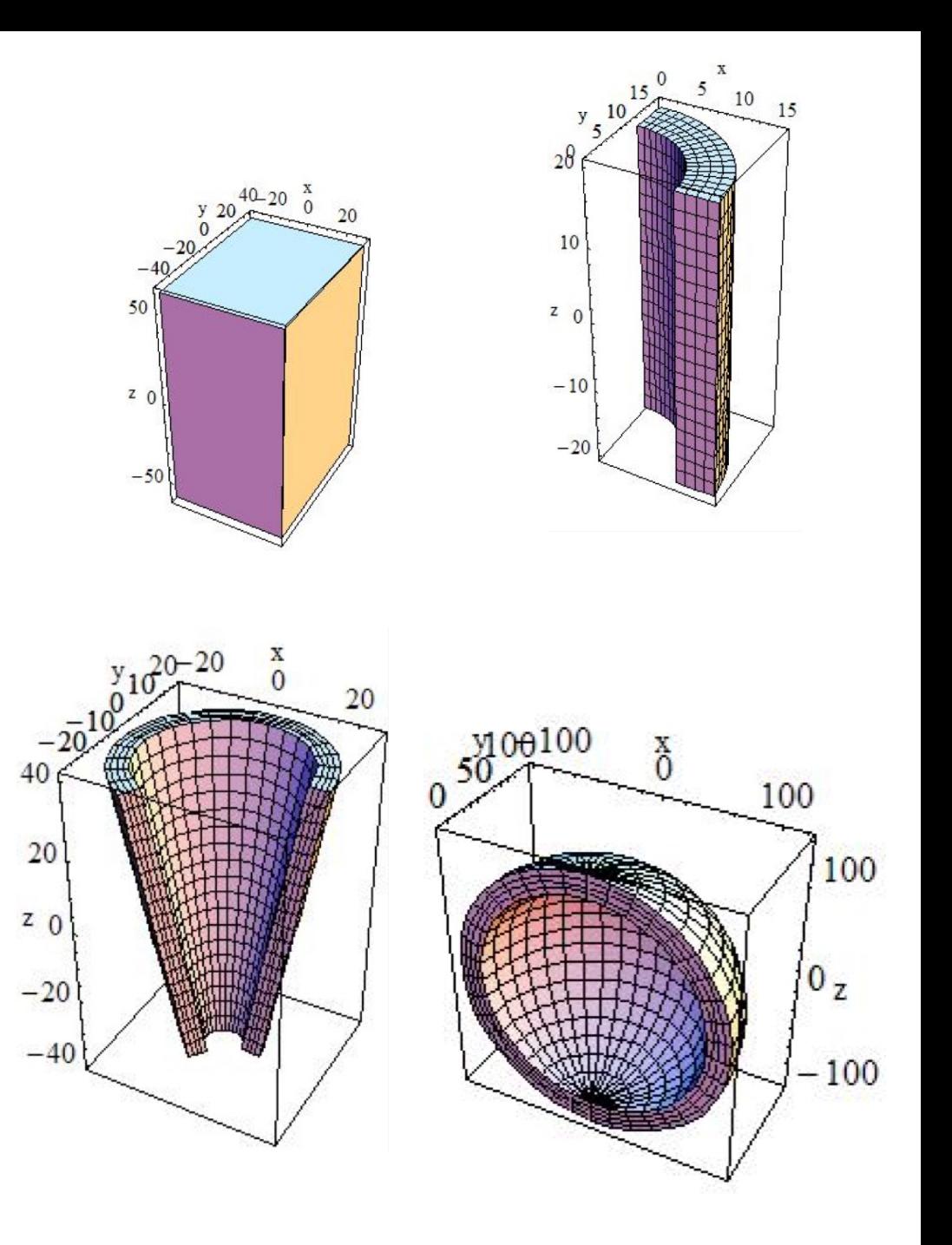

## **Mantıksal Hacimler (Logical Volumes)**

- Katı Geometriler (solids) malzemelerin sadece boyutunu ve şeklini belirtir. Oysa bir deneyde sadece bu parametreleri bilmek yetmez.
- Hacimlere aşağıdaki özellikler verilebilir;
	- i. Materyal cinsi
	- ii.E / B Alanlar
	- iii.Görselleştirme Atıfları
	- iv.Hassasiyet
	- v.Kız hacimlerin pozisyonları
	- vi.Bölgeler / Lezyonlar
- Mantıksal Hacimler pozisyon ve rotasyonları tanımlamaz (Fiziksel nicelikler;; fiziksel hacim içinde tanımlanır.)
- Mantıksal Hacimler aynı tipteki fiziksel hacimler arasında paylaştırılabilir.

### **Mantıksal Hacimler (Logical Volumes)**

- Tanımlandıktan sonra mantıksal hacimlerin kaydı yapılmış olur.
- Kullanılması için başlatılması, fiziksel / katı bir hacime paylaştırılması gereklidir.
- Kullanılmazlarsa tanımlanmaları hatalı olsa bile program çalışır. **Örnek**:

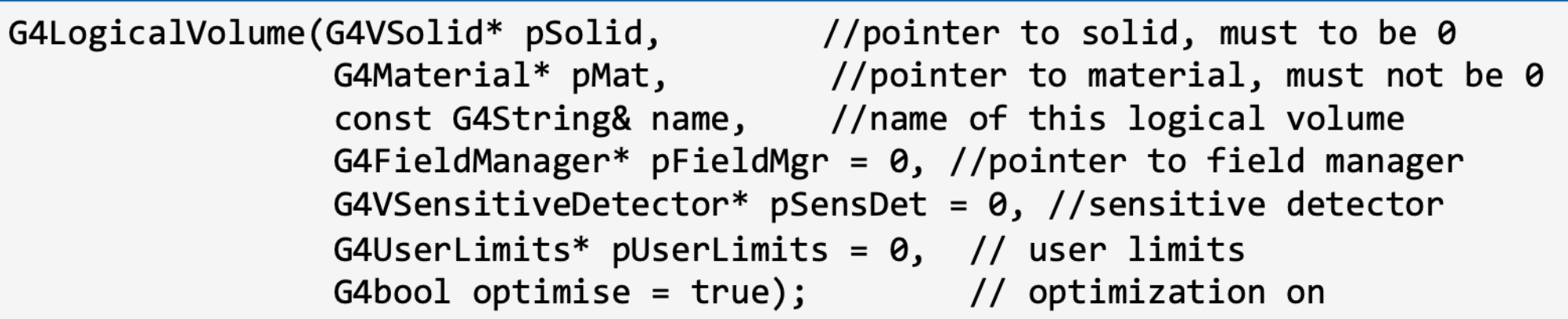

## **Fiziksel Hacimler (Physical Volumes)**

- Oluşturulan katı ve mantıksal hacimlerin yerleşimi veya hareketi fiziksel hacim ile tanımlanır.
- Geant4 benzetimleri hacim geometrilerinin hiyerarşik yapısıyla oluşturulur:
	- En üst: Kök Hacim (veya World olarak da isimlendirilir)
	- İçeride: Ana hacimler (Tüm diğer kız hacimler Ana hacmin koordinat eksenini baz alırlar)
	- Daha içeride: Kız hacimler (Aynı ana hacme bağlı birden fazla olabilir)
- Fiziksel Hacimler **G4VPhysicalVolume** sınıfıyla üretilirler.
- Diğer hacimler gerçek fiziksel hacmi temsil ediyorsa **G4PVPlacement** kullanılır.

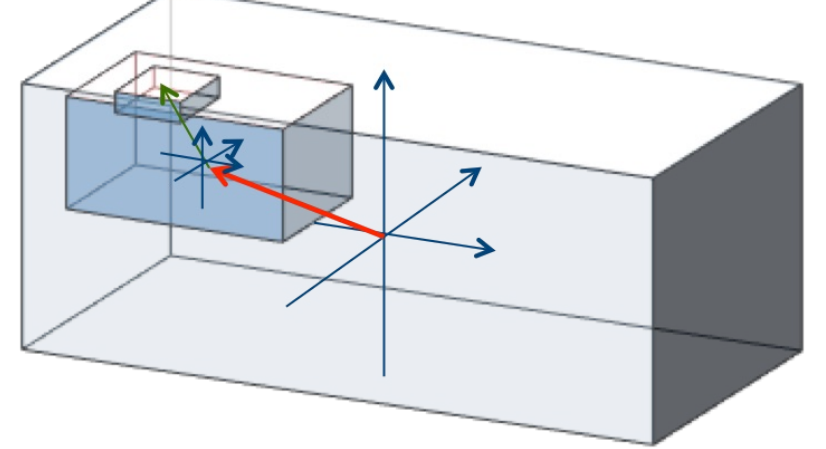

## **Fiziksel Hacimler (Örnek)**

```
G4VSolid* boxSolid= new G4Box("aBox", 1.0*m, 1.0*m, 1.0*m);
```

```
G4LogicalVolume* boxLogic = new G4LogicalVolume(boxSolid, boxMat, "logicBox");
```

```
G4RotationMatrix* xRot = new G4RotationMatrix();
xRot\text{-}rotateX(M PI/4*rad);
```

```
G4ThreeVector yTrans(0., 1.*m, 0.);
```

```
//constructor 1
G4VPhysicalVolume* boxPhys = new G4PVPlacement(xRot, yTrans, boxLogic,"physicBox", motherLog, 0, copyNo, true);
```

```
//constructor 2
G4VPhysicalVolume* boxPhys = new G4PVPlacement(G4Transform3D(xRot, yTrans),boxLogic, "physicBox", motherLog, 0, copyNo, true);
```

```
//constructor 3
G4VPhysicalVolume* boxPhys = new G4PVPlacement(xRot, yTrans, boxLogic,"physicBox", motherPhys, 0, copyNo, true);
```
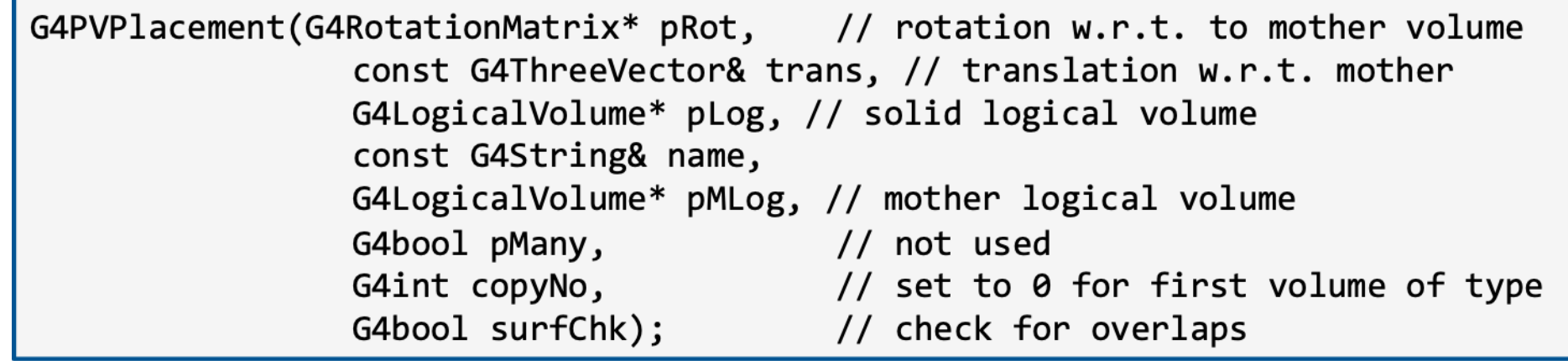

## Fiziksel Hacimler (Örnek)

**B1 Örneği içinden: B1DetectorConstruction.cc** 

#### // Shape 1 120

148

```
121
      \prime\prime122
     G4Material* shape1_mat = nist->FindOrBuildMaterial("G4_A-150_TISSUE");
123
     G4ThreeVector pos1 = G4ThreeVector(0, 2*cm, -7*cm);
124
125
      // Conical section shape
126
      G4double shape1_rmina = 0.*cm, shape1_rmaxa = 2.*cm;
      G4double shape1_rminb = 0.*cm, shape1_rmaxb = 4.*cm;
127
128
     G4double shape1 hz = 3.*cm;
      G4double shape1 phimin = 0.*deq, shape1 phimax = 360.*deq;
129
130
      G4Cons* solidShape1 =
        new G4Cons ("Shape1",
131
132
        shape1_rmina, shape1_rmaxa, shape1_rminb, shape1_rmaxb, shape1_hz,
133
        shape1_phimin, shape1_phimax);
134
      G4LogicalVolume* logicShape1 =
135
        new G4LogicalVolume(solidShape1,
136
                                                   //its solid
137
                             shape1 mat,
                                                   //its material
                             "Shape1");
138
                                                   //its name
139
      new G4PVPlacement (0,
140
                                                   //no rotation
141
                                                   //at position
                         pos1,
142
                         logicShape1,
                                                   //its logical volume
143
                         "Shape1",
                                                   //its name
144
                         logicEnv,
                                                   //its mother volume
145
                         false,
                                                   //no boolean operation
146
                                                   //copy number
                         0,
147
                         checkOverlaps):
                                                   //overlaps checking
```
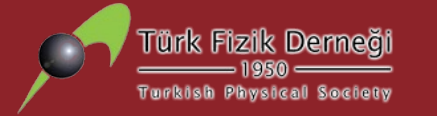

# **Kısım 3: Materyal Nesneleri ve Yönetimi**

• G4 materyalleri tanım olarak şunlar olabilir: İzotoplar, Elementler, Bileşikler (Compounds-Molecules), Alaşımlar (Alloys)

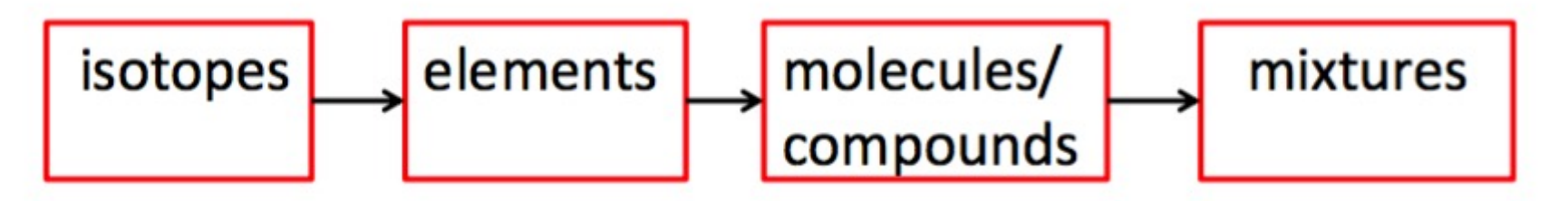

- Fiziksel durumları: Katı, sıvı veya gaz olabilir. (Plazma yok!)
- Çeşitli değerlerdeki basınç, sıcaklık veya yoğunluk durumlarında olabilirler.
- Şekildeki sırasıyla **G4Isotope, G4Element** ve **G4Material** sınıfları kullanılır.
- Karışımlar / Alaşımlar bu 3 sınıfın nesneleri kullanılarak oluşturulabilir.

- Kullanıcılar kendi element (tümü olduğu halde) veya
- G4 girilen bir materyal için sadece yoğunluk (densit
- Geri kalan bilgiler opsiyoneldir: fiziksel durum, sıcakl sürece Standart koşullar geçerlidir.)
- Bazı anormal durumlar tanımlıdır: Standar Koşul dışı katılar, çok düşük yoğunluklu sıvılar …vs.
- NIST Materyal veritabanı kullanılabilir. Önemli bir kol
- Tüm tanımlı materyal listesi: http://geant4-userdoc.w userdoc/UsersGuides/ForApplicationDeveloper/html

#### *G4 ile elementlerin kod içi tanımlanması:*

•Materyalin atom sayısı, kütle numarası, yoğunluğu verilmelidir.

G4double density =  $4.506*g/cm3$ ; G4double  $a = 47.867*g/mole$ ; G4Material\* ti = new G4Material("pureTitanium", z=22, a, density);

•Vakum tanımlanması veya herhangi bir gazın ortama yerleştirilmesi:

G4NISTManager\* manager = G4NISTManager::GetPointer; G4Material\* vacuum = manager->FindOrBuildMaterial("G4 Galactic");

#### *G4 ile moleküllerin kod içi tanımlanması:*

•Molekül atom sayısı, kütle numarası, yoğunluğu ve yapısı verilmelidir.

G4double  $a = 1.01*g/mole$ ; G4Element\* elH = new G4Element("Hydrogen", "H",  $z=1$ , a);  $a = 16.00*g/mole;$ G4Element\* elO = new G4Element("Oxygen", "O",  $z=8$ , a);

G4double density =  $1.0*g/cm3$ ; G4int  $ncomp = 2$ ; G4Material\* H2O = new G4Material("Water", density, ncomp); **G4int nAtoms;** H2O->AddElement(elH, nAtoms=2); H2O->AddElement(elO, nAtoms=1);

#### *G4 ile alaşım / karışımların kod içi tanımlanması:*

•Alaşımdaki elementlerin atom sayısı, kütle numarası, yoğunluğu ve alaşımın yapısı verilmelidir.

> G4Element\* elC = ...; // define carbon G4Material\* H2O = ...; // define molecule (previous page) G4Material\* SiO2 = ...; // define another molecule

```
G4double density = 0.20<sup>*</sup>g/cm3;
G4int ncomp = 3;
G4double fracMass;
G4Material* Aerog = new G4Material("Aerogel", density, ncomp);
```

```
Aerog->AddMaterial(SiO2, fracMass = 62.5*perCent);
Aerog->AddMaterial(H2O, fracMass = 37.4*perCent);
Aerog->AddElement(elC, fracMass = 0.1*perCent);
```
### *G4 ile izotopların kod içi tanımlanması:*

•Aslında tanımlanan elementler de doğal birer izotoptur. Yoğunluk değerleri farklı girilse bile doğal çokluğuyla (abundance) kabul edilir.

•Doğal olmayan elementler ve farklı değerlerin girilmesi;

G4int z; G4int a; G4Isotope\*  $u235$  = new G4Isotope("U235", z=92, a=235., 235.044\*g/mole); G4Isotope\*  $u238$  = new G4Isotope("U238", z=92, a=238., 238.051\*g/mole);

**G4Isotope sınıfıyla hiç olmadıkları kabul edilerek türetildiler !**

### G4 ile bileşiklerin kod içi tanımlanması:

• Örnek: Nükleer reaktör için uranyum yakıtı (fuel) G4int ncomp;

G4double abundance;

```
G4Element* enrichedU = new G4Element("enrichedU", ncomp=2);
```

```
enrichedU->AddIsotope(u235, abundance=5.0*perCent);
```

```
enrichedU->AddIsotope(u238, abundance=95.0*perCent);
```

```
G4Element* elF = new G4Element("Fluorine", "F", 9., 18.998*g/mole);
```
G4double density;

```
G4Material* fuel = new G4Material("NuclearFuel", density = 5.09*g/cm3,
```

```
ncomp=2, kStateGas, 640*kelvin, 1.5e7*pascal);
```

```
fuel->AddElement(elF, 6);
```

```
fuel->AddElement(enrichedU, 1);
```
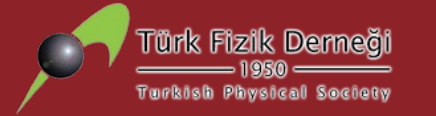

# **Kısım 4: Geant4 Örnekleri ve Dokümanları**

Ne

 $\bullet$  7

 $\mathsf{R}$  $a$ 

th

 $• 2:$ 

P  $1<sup>1</sup>$ th a

 $\overline{2}$ P.  $1($ th a

#### Download | User Forum® **Contact Us | Gallery**

#### **Overview** Geant4 is a toolkit for the simulation of the passage of particles through matter. Its areas of application include high energy, nuclear and accelerator physics, as well as studies in medical and space science. The three main reference

**GEANT4** 

**A SIMULATION TOOLKIT** 

papers for Geant4 are published in Nuclear Instruments and Methods in Physics Research A 506 (2003) 250-303 . IEEE Transactions on Nuclear Science 53 No. 1 (2006) 270-278 @ and Nuclear Instruments and Methods in Physics Research 图A 835 (2016) 186-225 图.

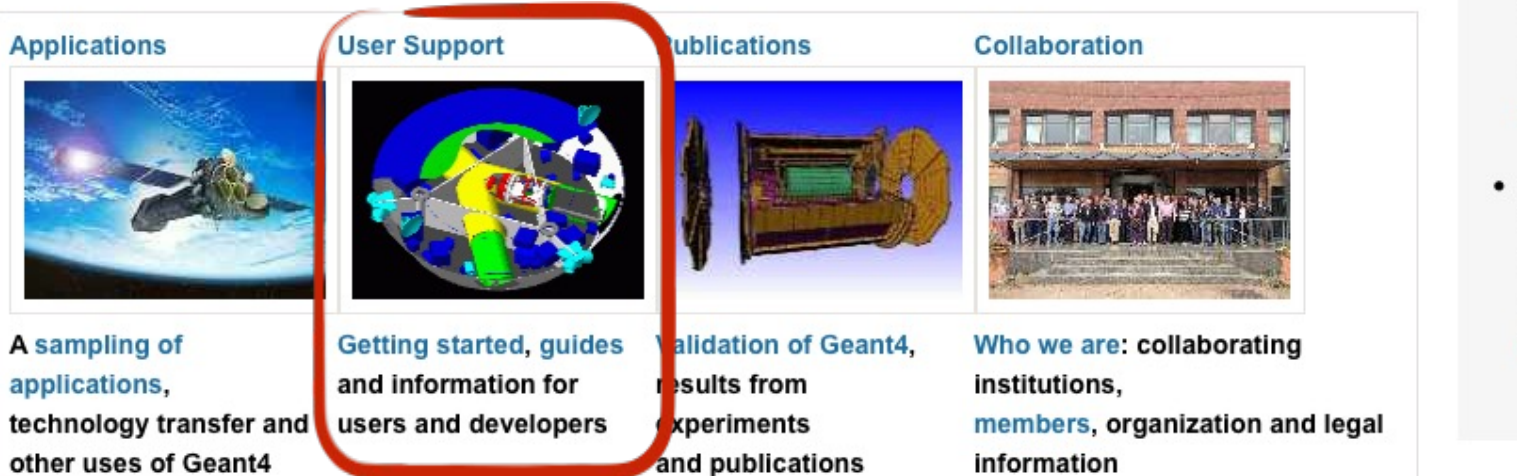

printer-friendly version

#### Events

- First Geant4 Tutorial Workshop in São Paulo ®, São Paulo (Brazil), 4-8 February 2019.
- Geant4 Advanced Course @ CERN &, CERN (Geneva), 26-27 March 2019.
- ENSAR2 workshop: Geant4 in nuclear physics . at CIEMAT, Madrid (Spain), 24-26 April 2019.
- Geant4 Course at the 16<sup>th</sup> Seminar on Software for Nuclear, Sub-nuclear and Applied Physics ®, Porto Conte, Alghero (Italy), 26-3

## **Geant4 Örnekleri ve Dokümanları**

- **User Documentation: User's Guides kısmında yer alan** 
	- 1. **Installation Guide**
	- **2. User's Guide: For Application Develop**
	- **3. User's Guide: For Toolkit Developers**
	- **4. Physics Reference Manuals**
	- **5. Physics List Guide**

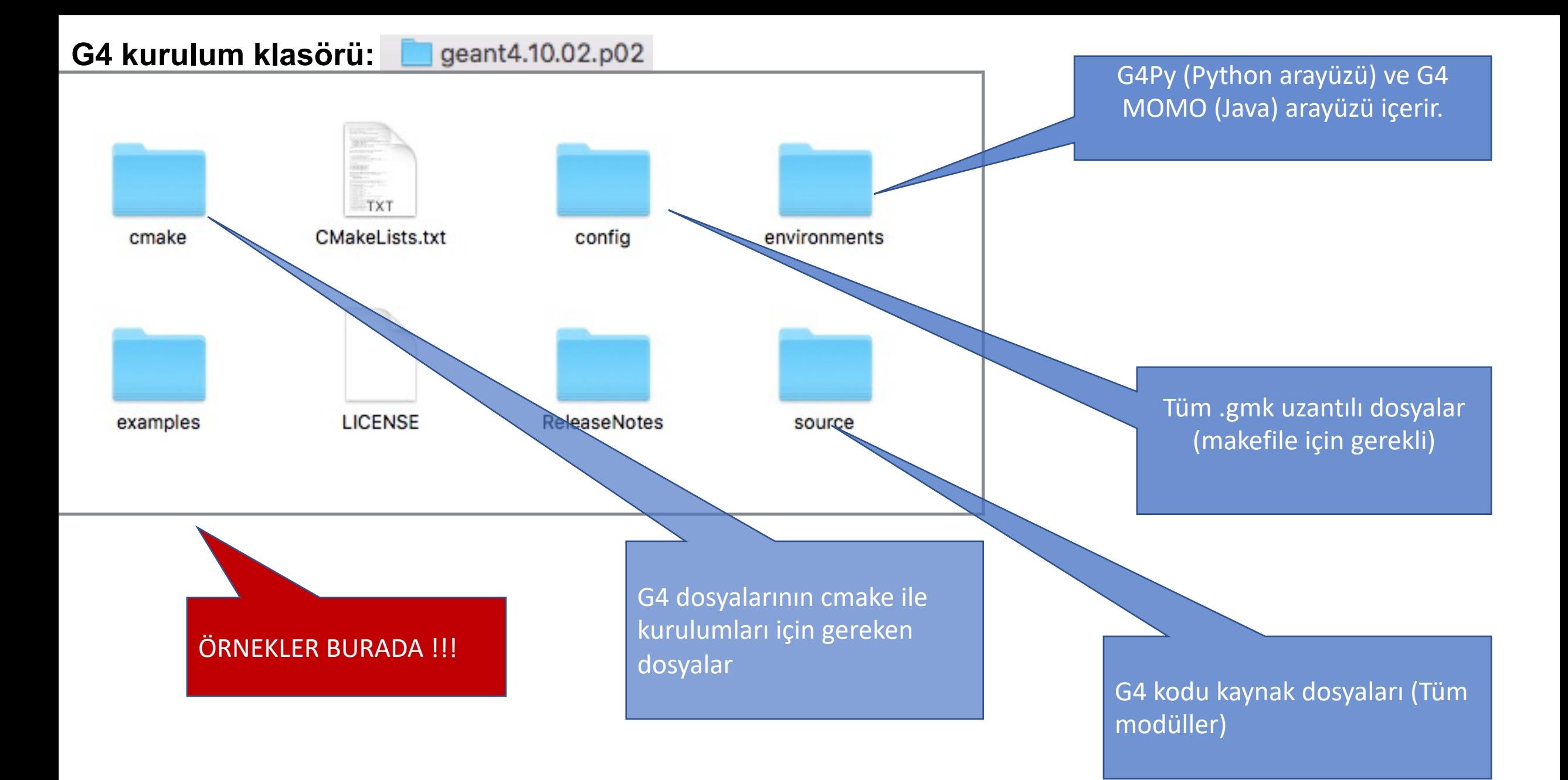

#### EXAMPLES:

- 1. **BASIC**
- 2. **EXTENDED**
- **3. ADVANCED**

### **G4 yazılımı bu kısımda sunulan 50'den fazla örnek içerir.**

#### **README açıklamaları !!**

ExampleB2a / B2b

- Simplified tracker geometry with global constant magnetic field
- Geometry with placements (G4PVPlacement) and parameterisation

(G4PVParameterisation)

- Scoring within tracker via G4 sensitive detector and hits
- Geant4 physics list (FTFP\_BERT) with step limiter

#### ExampleB3

- Schematic Positron Emitted Tomography system
- Geometry with simple placements with rotation (G4PVPlacement)
- Radioactive source Scoring within Crystals via G4 scorers
- Modular physics list built via builders provided in Geant4

ExampleB4

- Simplified calorimeter with layers of two materials - Geometry with replica (G4PVReplica)

- Scoring within layers in four ways: via user actions (a), via user own object (b), via G4 sensitive detector and hits (c) and via scorers (d)
- Geant4 physics list (FTFP\_BERT)
- Histograms (1D) and ntuple saved in the output file

#### ExampleB5

- A double-arm spectrometer with wire chambers, hodoscopes and calorimeters with a local constant magnetic field
- Geometry with placements with rotation, replicas and parameterisation
- Scoring within wire chambers, hodoscopes and calorimeters via G4 sensitive detector and hits - Geant4 physics list (FTFP\_BERT) with step limiter
- UI commans defined using G4GenericMessenger
- Histograms (1D, 2D) and ntuple saved in the output file

#### *•EXAMPLES:.*

- **BASIC** 1.
- **EXTENDED**  $2_{1}$
- 3. ADVANCED
- analysis/  $\bullet$
- biasing/  $\bullet$
- common/
- electromagnetic/  $\bullet$
- errorpropagation/  $\bullet$
- eventgenerator/  $\bullet$
- exoticphysics/  $\bullet$
- field/  $\bullet$
- g3tog4/
- geometry/
- hadronic/
- medical/
- optical/
- parallel/  $\bullet$
- parameterisations/  $\bullet$
- persisitency/ ٠
- polarisation/  $\bullet$
- radioactivedecay/
- runAndEvent/
- visualization/

#### ■EXAMPLES: G4 yazılımı bu kısımda sunulan 50'den fazla örnek içerir.

- **BASIC**
- **EXTENDED**  $\mathcal{P}$
- 3. ADVANCED
- amsEcal/
- Brachytherapy/
- ChargeExchangeMC/
- Composite calorimeter/  $\bullet$
- Dnaphysics/
- Dnageometry/
- Gamma-knife/
- Hadrontherapy/  $\bullet$
- iort\_therapy/
- Medical linac/
- Microbeam/  $\bullet$
- Microdosimetry/  $\bullet$
- Microelectronics/  $\bullet$
- Nanobeam/  $\bullet$
- Purging magnet/  $\bullet$
- Radioprotection/  $\bullet$
- RICH/  $\bullet$
- Underground physics/
- X-ray fluorescence/
- X-ray telescope/

Herhangi bir çekirdeğin orijin noktasında hedefe konularak hadronlarla bombardıman edilmesinin benzetimi yapılmaktadır.

- Tüm temel parçacıklar / iyonlar ve referans fizik listeleri kullanılabilir.
- Çıktı olarak root formatında tesir kesiti, ikincil parçacıkların enerji spektrumu, pozisyonu ve ışınımların dağılımları elde edilir.
- Neutron-hp için Fission Fragment modeli de eklenmiştir. (Su bazlı geometride fisyon ürünü içerme kabiliyetini göstermektedir.)
- Geometrisi basit kutu içinde hedef çekirdekler yerleştirilerek sağlanır.
- Detektör (örneğe bağlı) hedef etrafına yerleştirilen tüp şeklinde 0.5 cm ayrıtlarında yüzeylerdir. (SD Materyal eklenmemiş) .

## **Geant4 Seçilmiş Örnekler** • EXTENDED > HADRONIC (01 -06)

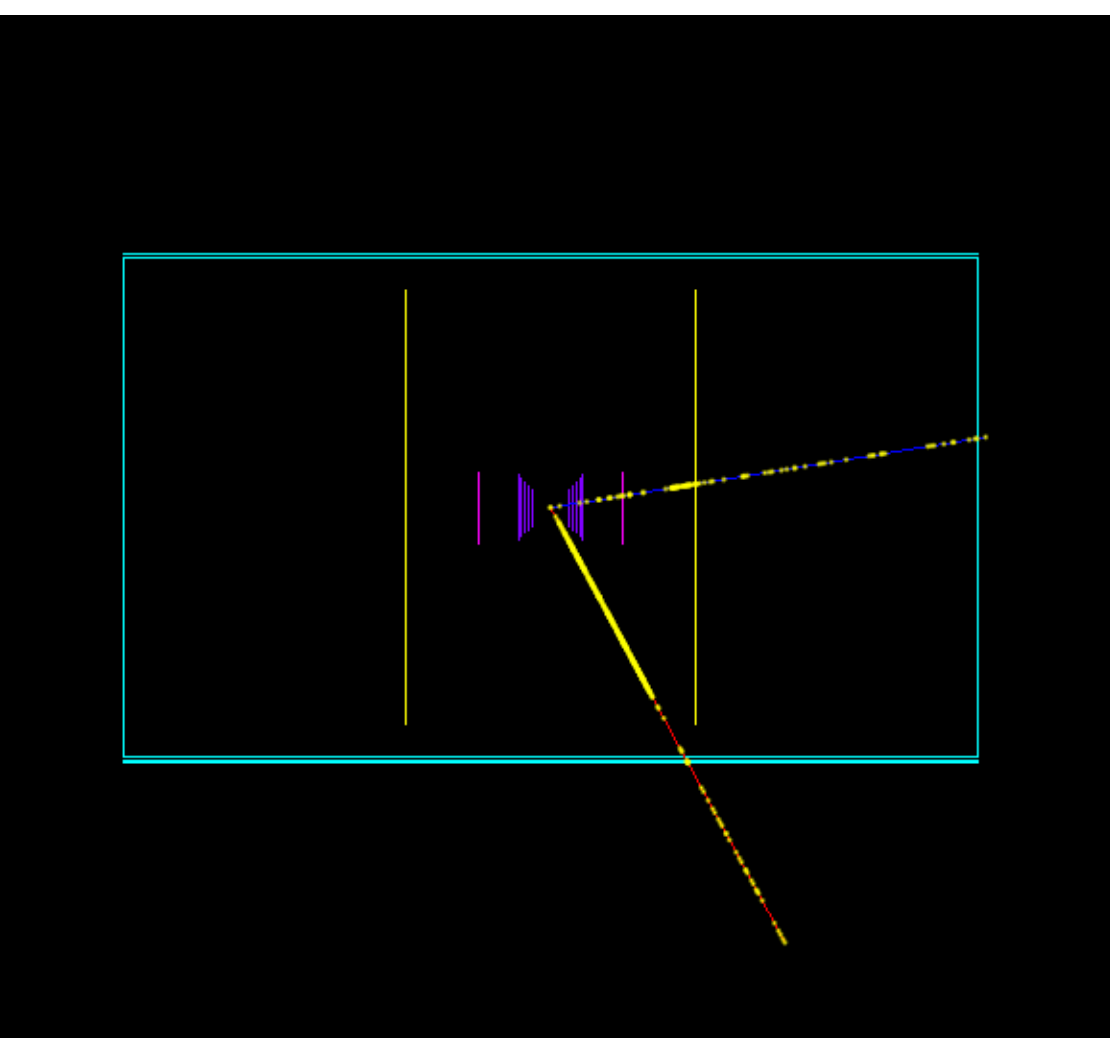

### •EXTENDED > RADIOACTIVE DECAY R01

Herhangi bir çekirdeğin radyoaktif bozunumunun temel çıktılarını (enerji spektrum, zaman, aktivite) veren örnektir.

- Tüm parçacıklar ve iyonlar geantinodur. (enerji kaybı yaşanmaz.
- PhysicsList.cc içinde **G4RadioactiveDecay, G4Transportation** tanımlamaları parçacıkları ve süreçleri tanımlar.
- /rdecay01/fullchain [True/False] ile bozunum kanalı açar/kapanır. Tekil bozunum sağlar.
- Geometrisi basit kutu içinde sonsuz homojen ortam ile sağlanır.

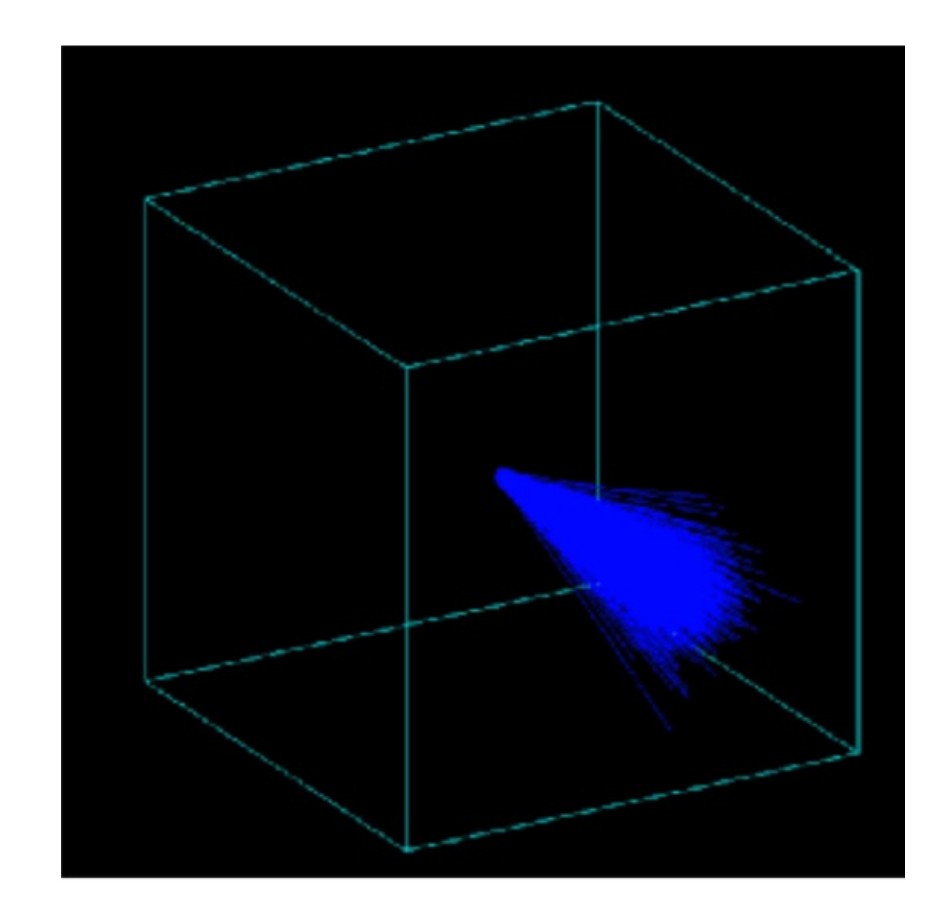

### •EXTENDED > RADIOACTIVE DECAY R02

Herhangi bir çekirdeğin radyoaktif bozunumunda seçilen bozunum kanallarını, zaman penceresi, bias ve varyans düşürme tekniği kullanarak verir.

- Tüm parçacıklar ve ionlar geantinodur. (enerji kaybı yaşanmaz.
- PhysicsList.cc içinde **G4RadioactiveDecay** ile hem radyoaktif izotopların hem de etkileşimlerde oluşan çekirdeklerin bozunumları ele alınır.
- /grdm/selectVolume Target ile kullanıcı hedeflenen (bozunum) hacimi sınırlandırabilir.
- Etkileşimlere EM ve Hadronik süreçler de eklenmiştir.
- Geniş bir CsI silindirik kutu içinde merkeze yerleştirilmiş küçük tüp şeklinde 2 cm x 5 cm bir Ge detektörü vardır.

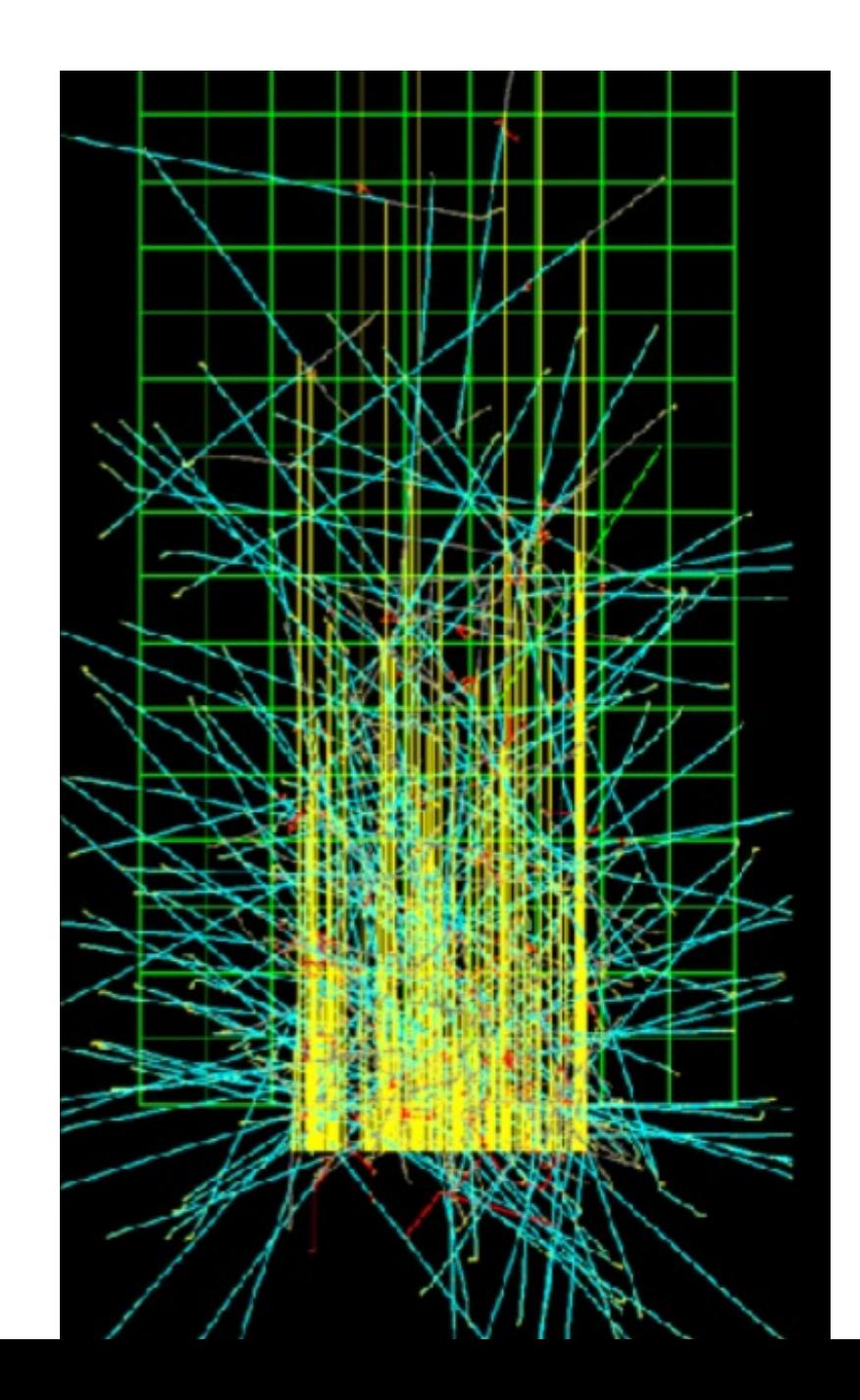

### •ADVANCED > GAMMA RAY TELESCOPE

- **G4 ile** Uzay Uygulamasına örnek olabilecek çalışmadır. (Cirrone, PhD - INFN-LNS (Italy) )
- Detektör; yüksek performanslı veri alabilen silikon düzlemsel izsürücü (tracker) şeritler ile tasarlanmıştır
- Detektör tracker dışında, CsI kalorimetreye ve antiçakışma sistemine sahiptir.
- Enerji, 3B pozisyon ve zaman hitleri ASCII formatında alınabilmektedir.
- Histogramlama test aşamasındaki Lizard sistemi kullanılarak yapılmış.
- NASA tarafından uzaya 2008'de fırlatılan Fermi Gamma Ray teleskopu super-nova, pulsarlar, karadelikler hakkında veri ulaştırmaktadır.

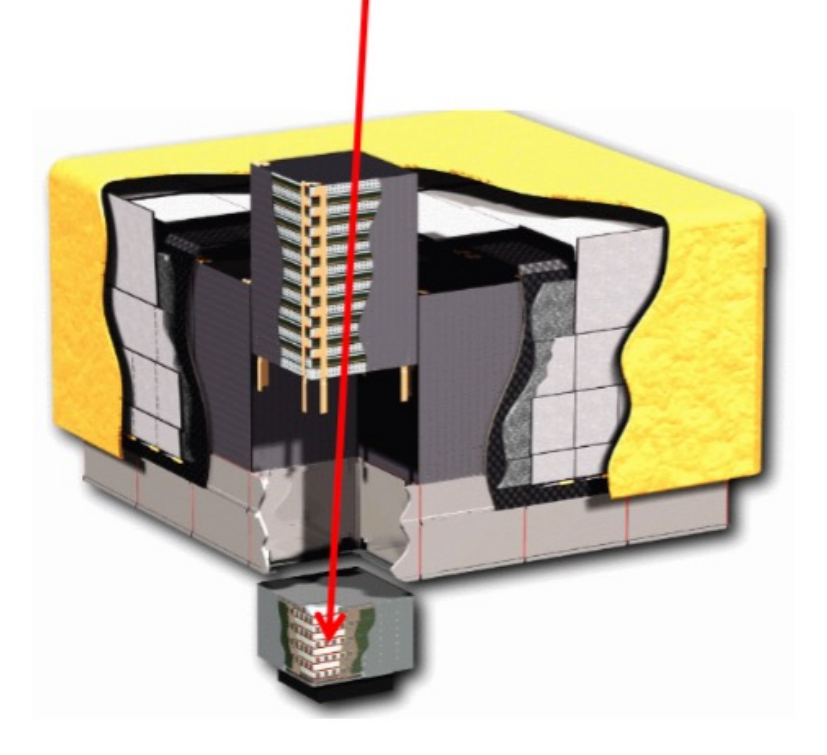

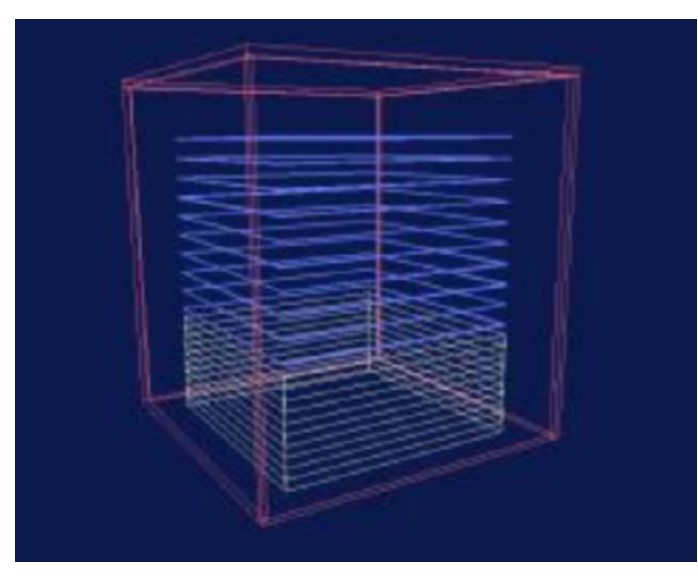

#### • ADVANCED > HADRON THERAPHY (CATANA)

Proton demet hattı üzerinde kurulmuş göz tedavisine yönelik sistemin benzetimidir.

- •IAEA (voxelized) standart geometri ile su fantomu içinde detektör tasarımı.
- Referans fizik listelerini ve iyon-iyon etkileşimleri için yerel (özel) fizik listelerini kullanmaktadır.
- Doz, LET ve RBE çıktıları alınabilir.
- •INFN laboratuvarları (LNS ve TIFPA) tarafından oluşturulmuş/kullanılmaktadır.

#### A dedicated class to the modulation system

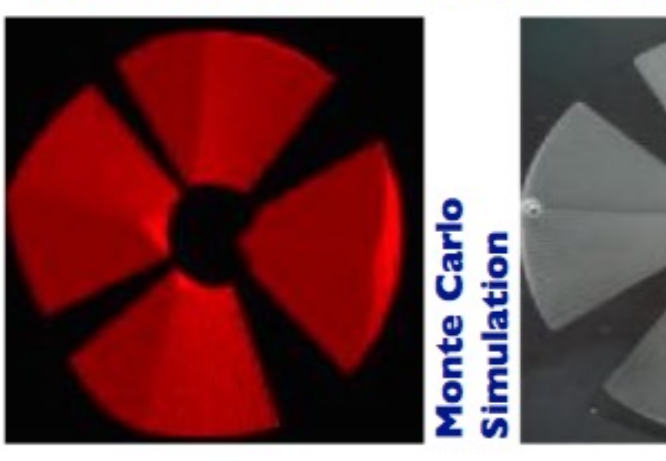

dulato š ផ្ល

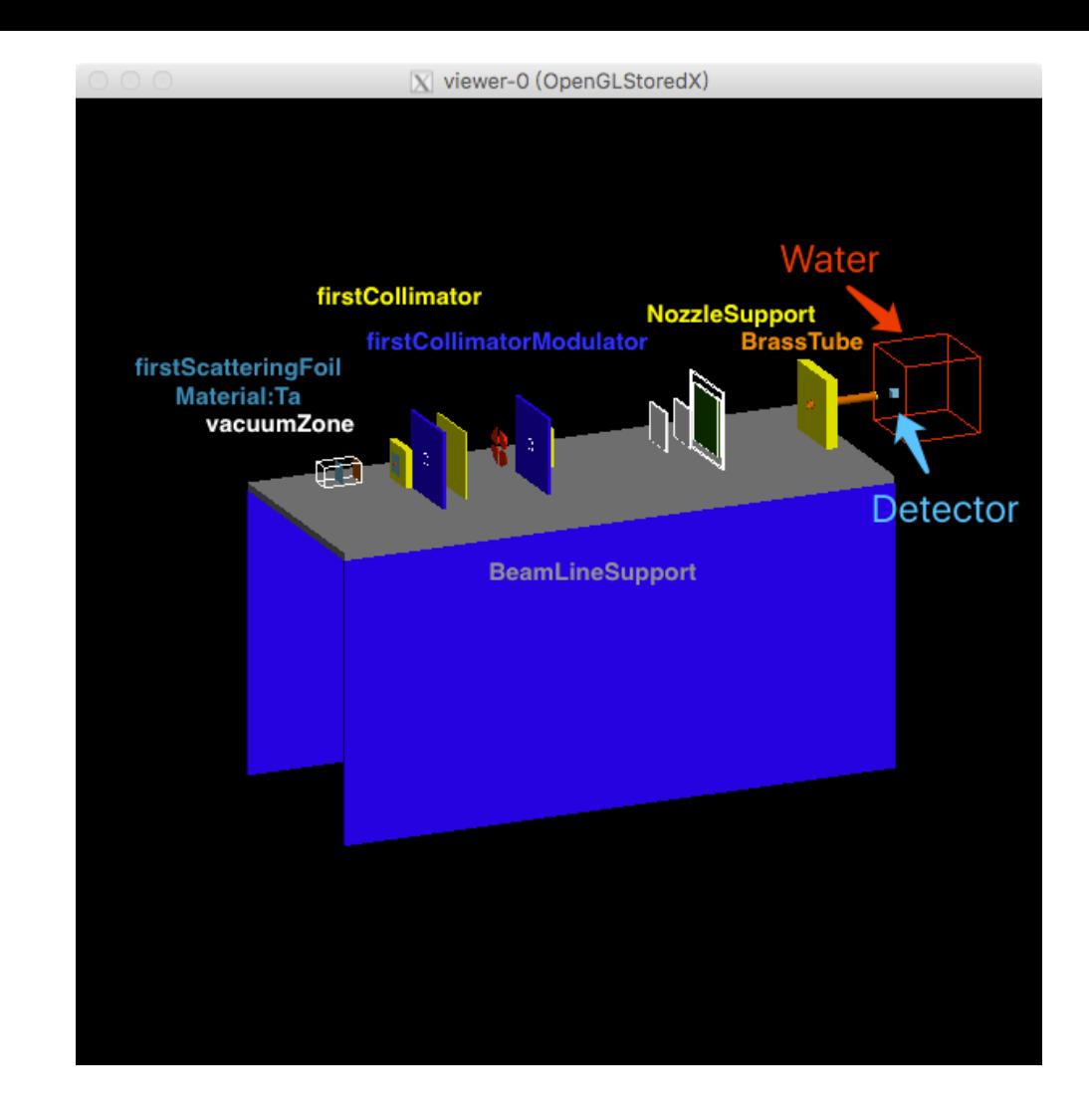

#### •ADVANCED > HUMAN PHANTOM

G4 için Antropomorfik kadın ve erkek fantom benzetimi yapılmıştır.

- •Yaklaşımlara dayalı MIRD ve ORNL modelleri için ayrı benzetimler.
- •GDML yoluyla geometriler implemante edilmiştir.
- •Standart fizik süreçleri EM ile kullanılmış
- •Yüklü parçacıklar, gamm ve geantino dahil edilmiştir.
- •INFN LNG laboratuvarı tarafından kullanılmak üzere üretilmiştir.

MIRD Female Phantom with particle tracks

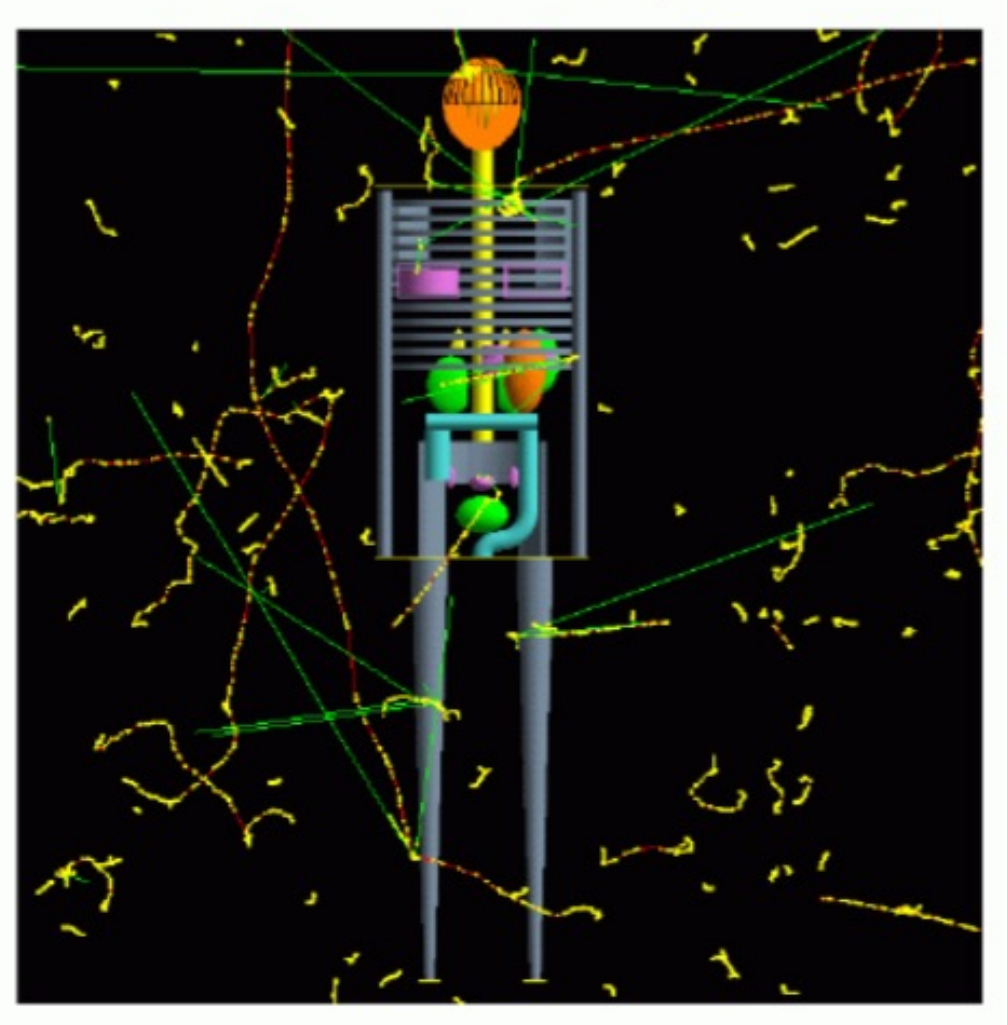

#### <sup>•</sup>G4 HyperNews Forumları: (hypernews.slac.sta çıkmış problemler ve çözümleri için en yetkin a

#### GEANT4 at hypernews.slac.stanford.edu Forum List by Category

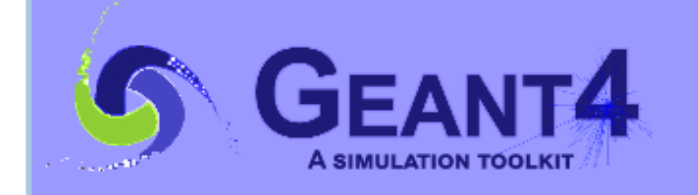

**Forums by Category Forums by Time Order Request a New Forum** 

**Recent Postings Search in Forums Subscribe to Forums** 

**Member Member New Mer** 

#### **Category: Applications**

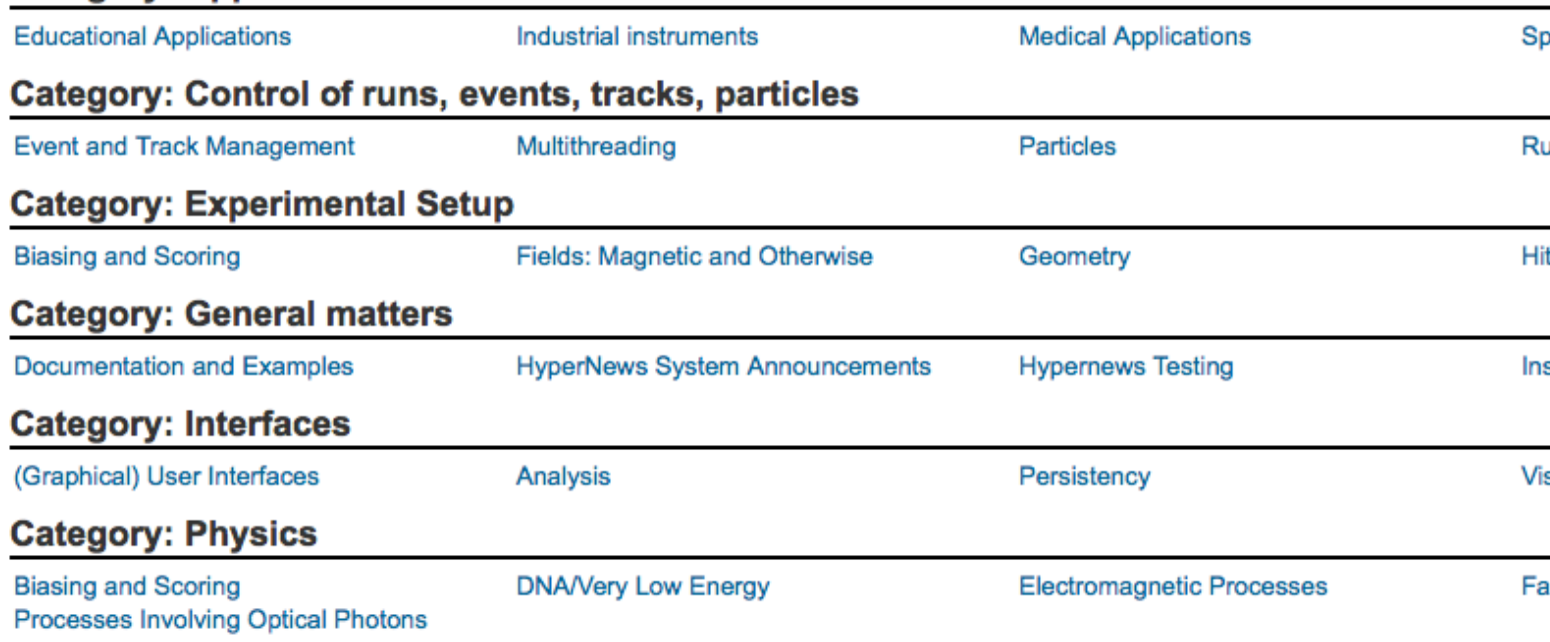

This site runs SLAC HyperNews version 1.11-slac-98, derived from the original HyperNews

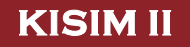

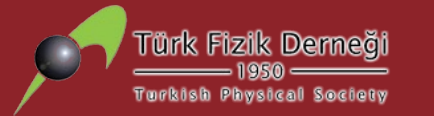

# **Teşekkürler! Kısım 5: Uygulama: Geant4 ile bir örneğin materyal ve geometrilerini değiştirerek çalıştırınız.**